# PowerPoint 2016 - Level 2

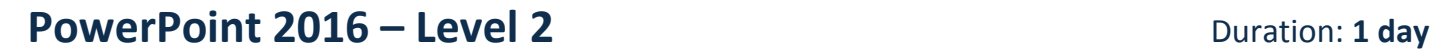

New Horizons Learning Centres

### **Overview:**

In this course, students learn different tools & features within PowerPoint that will help them deliver content in an informative & memorable manner. Students will create presentations that not only stand out, but also don't consume all of their time.

#### **Target Audience:**

This course is intended for students who have a foundational working knowledge of PowerPoint 2016, who wish to take advantage of the application's higher-level usability, security, collaboration, and distribution functionality.

#### **At Course completion:**

Upon successful course completion of this course, students will be able to:

- Customise the PowerPoint interface
- Modify Slide Masters, Notes Master and Handout Master Create and modify
- SmartArt graphics
- Add audio and video to a presentation
- **Store and share** presentations on the web
- Add hyperlinks and action buttons
- Review and annotate a presentation
- Record a presentation
- **Broadcast a slide show**

## **Module 1: Modifying the PowerPoint Environment**

- Customise the User Interface
- **Set PowerPoint 2016 Options**

## **Module 2: Customising Design Templates**

- Modify Slide Masters and Slide layouts
- Add Headers and Footers
- Modify the Notes Master and the Handout Master

#### **Module 3: Adding SmartArt and Math Equations to a Presentation**

- Create SmartArt
- Modify SmartArt
- **Write Math Equations**

## **Module 4: Working with Media and Animations**

- Add audio to a presentation
- Add video to a presentation
- Customise Animations and Transitions

## **Module 5: Collaborating on a Presentation**

- Review a presentation
- Store and Share presentations on the web

## **Module 6: Customising a Slide Show**

- Annotate a presentation
- Set up a slide show
- Create a custom slide show
- Add hyperlinks and action buttons
- Record a presentation

#### **Module 7: Securing and Distributing a Presentation**

- **Secure a presentation**
- **Broadcast a slide show**
- Create a video or a CD